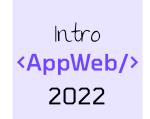

# Databases... in Python

**Storing data (on the server, too)** 

Luigi De Russis

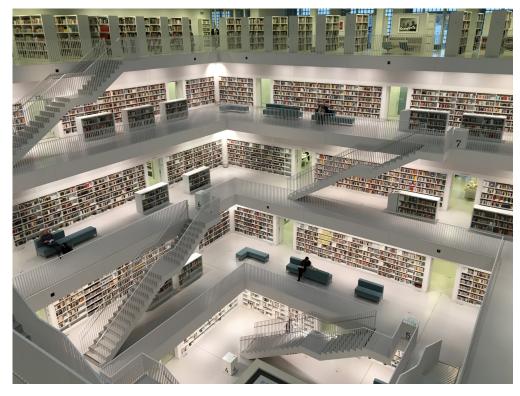

Photo by <u>Tobias Fischer</u> on <u>Unsplash</u>

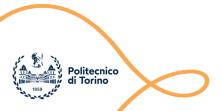

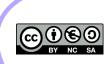

#### Goal

- Making data 'persistent'
  - When application restarts
- Manage big amounts of data
  - Not all in-memory
- Exploit the power of SQL
  - Complex data
  - Complex queries

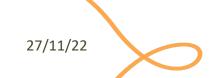

#### General Architecture

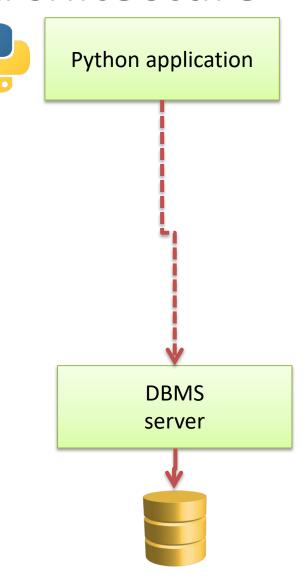

#### Analyzed Databases

#### **MySQL**

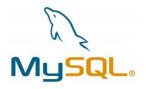

- Open-source database server (from Oracle)
- Full featured
- Runs as a separate process (may be on a different computer)
- Allows concurrent access
- https://www.mysql.com

#### **Maria DB**

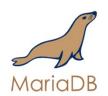

- Open-source fork of MySQL server
- Community-driven
- 99% compatible
- In some cases, faster
- On most Linux distributions
- http://mariadb.org/

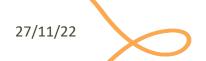

#### General Architecture

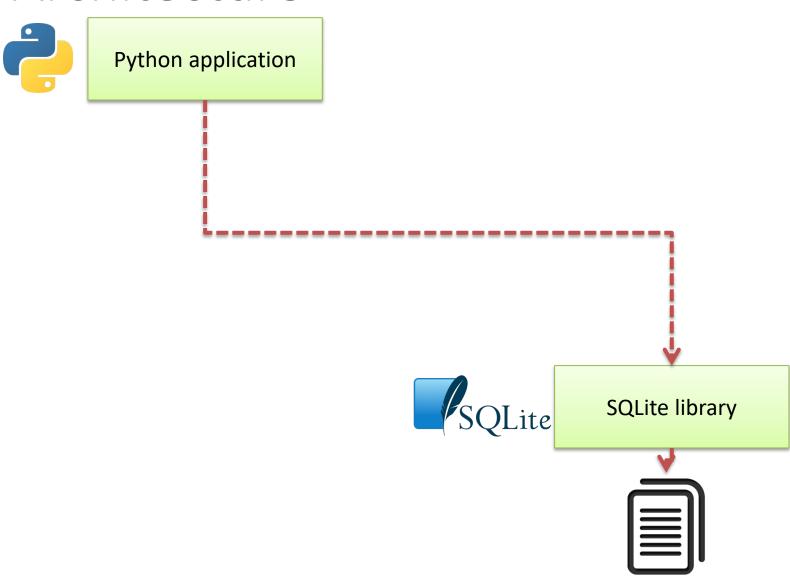

# Analyzed Databases

MySQL / MariaDB

#### **SQLite**

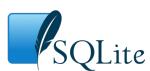

- Open-source file-based storage
- Software library integrated in your program (serverless)
- Self-contained
- https://www.sqlite.org/

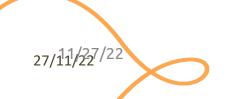

#### General Architecture

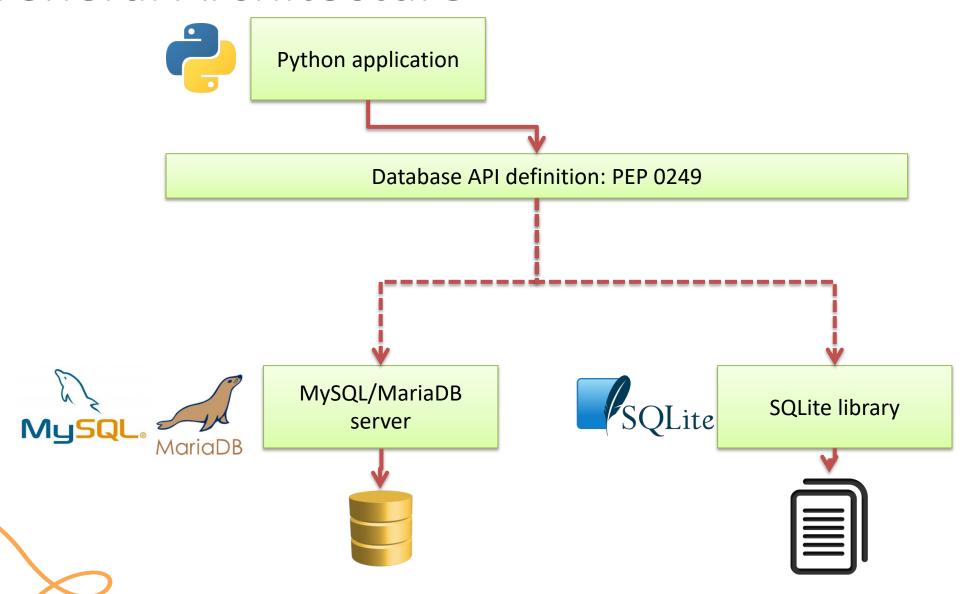

#### General Architecture

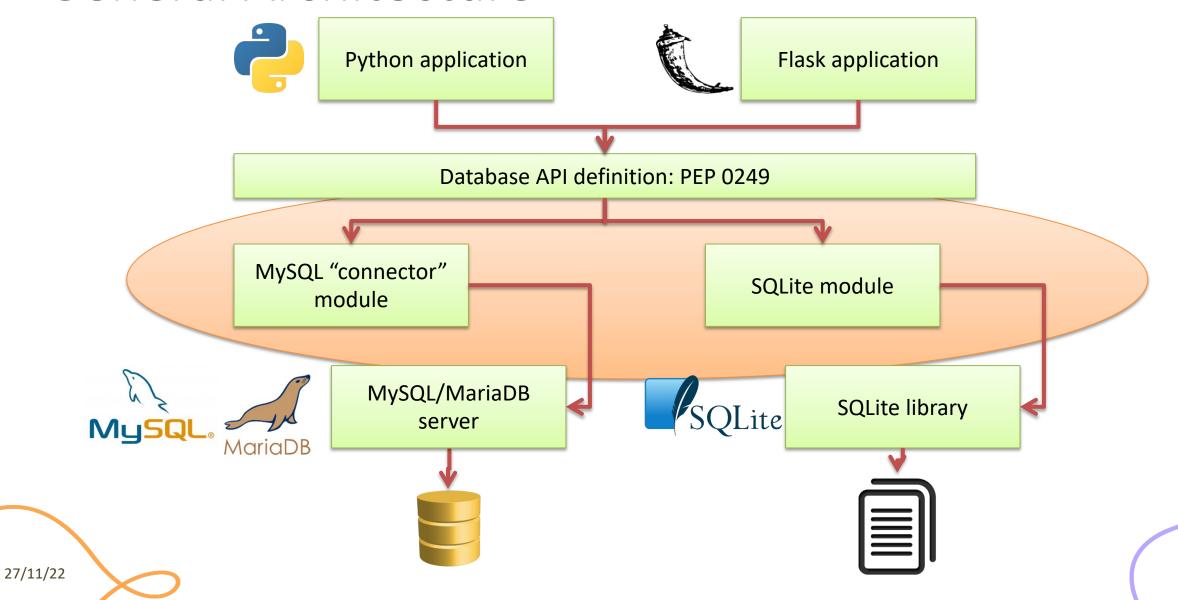

### Other Options

PostgreSQL – more complex, but more complete than MySQL/MariaDB

- Non-relational databases (NoSQL)
  - not considered here

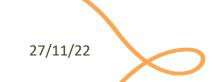

#### PEP 0249

- Python Database API Specification v2.0
  - https://www.python.org/dev/peps/pep-0249/
- Specifies a standard API that Python modules that are used to access databases should implement
- Does not provide a library nor a module
- Third-party modules may adhere to these specifications

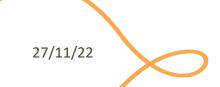

#### Main Concepts in PEP 249

- Access to database is provided through a connect method, that returns a Connection object
- For executing queries, you need a Cursor object, that can be obtained by the Connection
- A cursor may execute() a SQL query, with parameters
- A cursor may fetch the results of the query

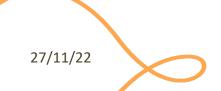

# Minimal Example

```
sql = "SELECT id, original, modified FROM translation"
conn = mysql.connector.connect(user='root', password='',
host='localhost', database='funnyecho')
cursor = conn.cursor()
cursor.execute(sql)
translations = cursor.fetchall()
cursor.close()
conn.close()
return translations
```

# Minimal Example

```
1 sql = "SELECT id, original, modified FROM translation"
```

- conn = mysql.connector.connect(user='root', password='',
  host='localhost', database='funnyecho')
- cursor = conn.cursor()
  cursor.execute(sql)
- 4 translations = cursor.fetchall
- cursor.close()
  conn.close()
- 6 return translations

The **only** step that depends on the type of database

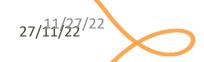

## Step 1: Query Definition

- Write a correct SQL statement, stored as a Python string
  - sql = "SELECT id, original, modified FROM translation"
- Variable arguments may be specified with '%s' or '?' placeholders
  - according to the underlying database/library
  - sql = "INSERT INTO translation (original, modified) VALUES
     (%s, %s)"
  - sql = "INSERT INTO translation (original, modified) VALUES
     (?, ?)"

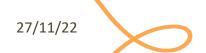

#### Placeholders

- <u>Never</u> use string concatenation over SQL statements. N.E.V.E.R. Huge security problems (SQL Injection)
- SQL statement "templates" that include placeholders
- Actual values passed in .execute()
- Different libraries use different types of placeholder

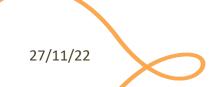

## Placeholder Syntax

#### MySQL/MariaDB

- C-like format string
- ...WHERE name=%s
- Beware: always use %s, even for numeric data – not %d or %f

#### **SQLite**

- Question mark
- ...WHERE name=?

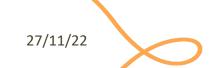

#### Step 2: Database Connection

- Depending on the library, use the provided 'connect' method
- The method parameters are dependent on the module implementation (non-standard)
  - conn = mysql.connector.connect(user='root', password='',
    host='localhost', database='funnyecho')
  - conn = sqlite3.connect('example.db')

27/11/22

#### Step 3: Query Execution

- First, obtain a cursor from the connection
  - cursor = conn.cursor()
- Then, execute the query
  - cursor.execute(sql)
- Query parameters (%s/? placeholders) are specified as a 'tuple' argument
  - cursor.execute(sql, (txtbefore, txtafter) )
  - cursor.execute(sql, (txtid,) )
  - Beware: one-element tuples require trailing

# Step 4 (SELECT): Result Analysis

- Only if the query was a SELECT
- Use various methods of cursor:
  - cursor.fetchone() # next result
  - cursor.fetchall() # all remaining results
  - They return tuples, corresponding to the SELECT'ed columns
  - https://www.python.org/dev/peps/pep-0249/#cursor-methods

27/11/22

# Step 4 (UPDATE): Commit the Change

- For INSERT, UPDATE and DELETE there is no result
- The change is not applied immediately to the database, but needs to be "committed"
- conn.commit()
  - Will commit all pending executed queries in the connection
- Must be called before conn.close()
- DO NOT forget, or you will lose your data

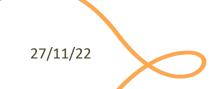

# Step 5 (a): Clean Up

- When the cursor is no longer needed
- cursor.close()

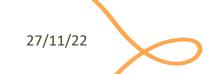

### Step 5 (b): Clean Up

- Do not forget to close the connection, thus freeing up resources on the database server
  - conn.close()
- Write the close statement *immediately*, otherwise you will forget it
- Remember not to 'return' the function before cleaning up

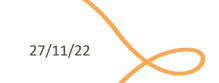

#### Step 6: Use the Results

- Analyze the returned data and do what the application requires for them
- If further queries are needed, go back to step 3
  - re-use the same Connection, creating new Cursors

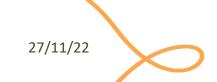

#### Using SQLite

- SQLite is a simple file-based storage library
- Since Python 2.5, it is included by default, in the "sqlite3" package
  - https://docs.python.org/3/library/sqlite3.html
  - Developed at <a href="https://github.com/ghaering/pysqlite">https://github.com/ghaering/pysqlite</a>
- The "connection" just means specifying the file name
  - import sqlite3
  - conn = sqlite3.connect('example.db')
- Remember: placeholder = ?

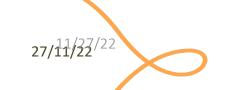

#### Alternative SQLite Libraries

- Another Python SQLite Wrapper
  - https://github.com/rogerbinns/apsw/
- More powerful and complete than the built-in library
- It does not follow the PEP 249
  - No interchangeability with other database drivers ☺

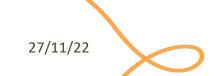

Extra, for the curious

## **USING MYSQL OR MARIADB**

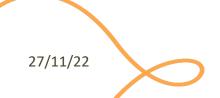

# Using MySQL

- Pre-requisite: a working installation of the mysql server
  - <a href="http://dev.mysql.com/downloads/mysql/">http://dev.mysql.com/downloads/mysql/</a>
- Pre-requisite: a working installation of the mariadb server
  - <a href="https://mariadb.org/download/">https://mariadb.org/download/</a>

27/11/22

#### MySQL Connectors

#### **Official connector (Oracle)**

- Download and install the "MySQL Connector for Python"
  - http://dev.mysql.com/downloads/c onnector/python/
  - Provides the package "mysql.connector"

#### **Alternative (from pip)**

- Pure Python implementation
  - https://github.com/PyMySQL/PyMySQL/
  - pip install PyMySQL
  - Provides the package "pymysql"
- Nearly drop-in replacement
- Easier to install

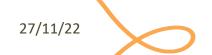

## MySQL Python Connector

- To use: import mysql.connector
- Well-done documentation at
  - http://dev.mysql.com/doc/connector-python/en/index.html

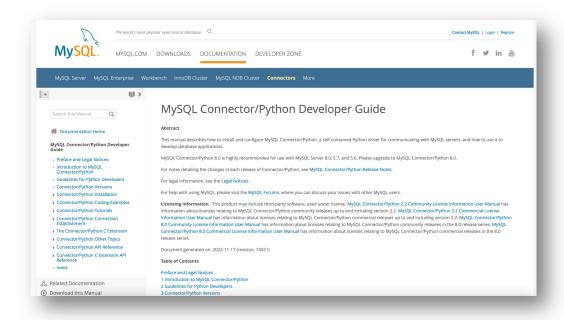

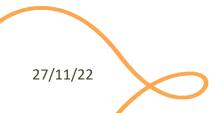

### Connecting With mysql (Oracle)

Basic form

- Additional parameters
  - http://dev.mysql.com/doc/connector-python/en/connector-pythonconnectargs.html

# Connecting with PyMySQL

```
- import pymysql
- cnx = pymysql.connect ( ... )
- cursor = cnx.cursor()
```

- ... Same connection parameters
- ... Same placeholder (%s)
- ... When in doubt, check the Oracle documentation

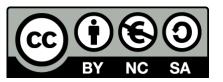

#### License

- These slides are distributed under a Creative Commons license "Attribution-NonCommercial-ShareAlike 4.0 International (CC BY-NC-SA 4.0)"
- You are free to:
  - Share copy and redistribute the material in any medium or format
  - Adapt remix, transform, and build upon the material
  - The licensor cannot revoke these freedoms as long as you follow the license terms.

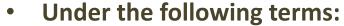

- Attribution You must give <u>appropriate credit</u>, provide a link to the license, and <u>indicate if changes were</u> made. You may do so in any reasonable manner, but not in any way that suggests the licensor endorses you or your use.
- NonCommercial You may not use the material for commercial purposes.
- ShareAlike If you remix, transform, or build upon the material, you must distribute your contributions under the same license as the original.
- No additional restrictions You may not apply legal terms or <u>technological measures</u> that legally restrict others from doing anything the license permits.
- https://creativecommons.org/licenses/by-nc-sa/4.0/

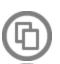

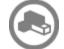

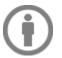

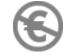

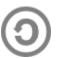

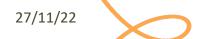